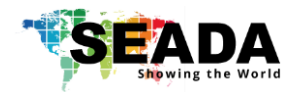

# **1. Verify the package contents**

Please verify the package contents against the Packing List (Document No. SD-OP-005). If any of the items in packing list is missing, please contact your reseller.

### **2. Set up the SWM Matrix Switch**

Power up the SWM Matrix controller and connect the inputs and outputs to the correct devices.

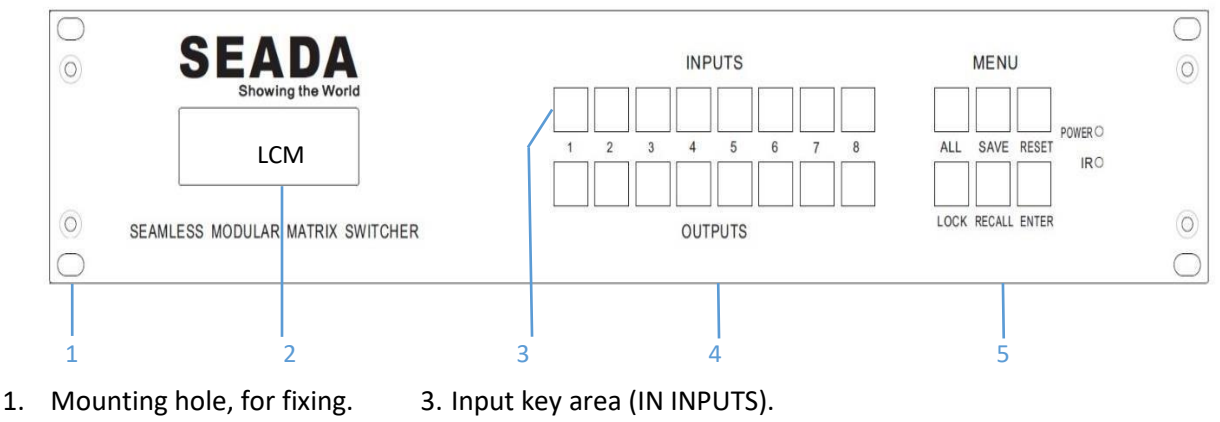

- 
- 
- 
- 2. LCM display. 4. Output key area (IN OUTPUTS).
	- 5. Function key area (IN MENU).

# **3. Run the PC Tool for SWM Matrix Switch**

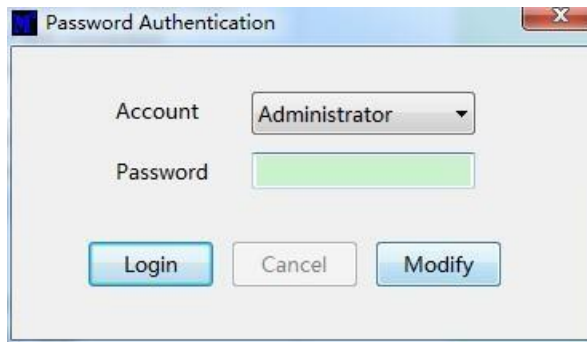

SWM Matrix PC Tool does not require installation. When starting in the 'Account' field choose between 'Administrator' and 'User', next provide correct password. Default password for **Administrator** is: **111111** and **000000** for **User**. To change those settings click 'Modify' button.

#### **4. Directly connect via Ethernet cable**

The default IP address for SWM Matrix is **192.168.0.247.**

Users need to change the IP address of control PC to the same IP range of SWM Matrix. To set up a static IP address of **TCP/IPv4** change from **'Obtain an IP address automatically'**  to **'Use the following IP address'**.

- IP address: any address between **192.168.0.2** and **192.168.0.254** except the address which has been taken by the SWM Matrix
- Subnet mask: **255.255.255.0,** Default Gateway: **192.168.0.1**

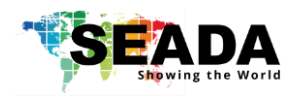

# **SWM Matrix Switch Quick Start Manual**

When the control PC IP address is set up, connect PC to RJ45 port of SWM Matrix and in PC tool mark 'Network' box and click 'Search Device' button. Next choose the device you want to control in the result box and click 'Disconnect'.

# **5. Connect via Serial Port (UART)**

Connect control PC and device with a straight serial port cable and run PC tool. In 'CTR Control' section mark 'UART', in the next box choose the correct port and click 'Disconnect' button.

# **6. Route SWM Matrix (PC Tool)**

PC tool will show the current route between input ports and output ports. In order to change the route, mark the grid with chosen outputs and in the same horizontal line click wanted input source

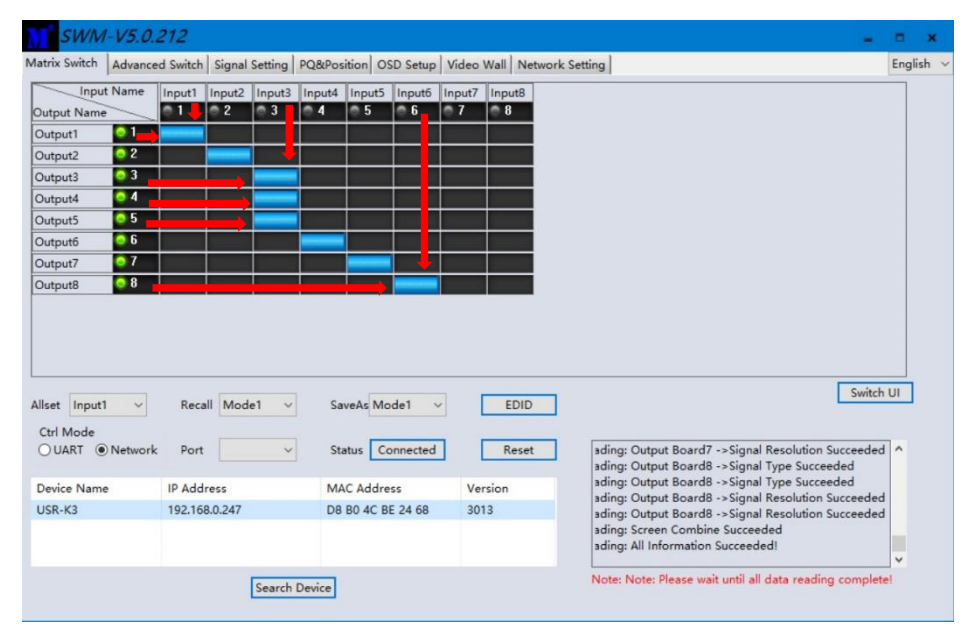

# **7. Route SWM Matrix (Front Panel)**

Make sure that 'LOCK' key is not active, if on then press 'LOCK' key to unlock the front panel. Press an output button (from 1 to 8) and then select an input source (from 1 to 8), to execute press 'ENTER' Example:

OUT 1 + IN 1 + ENTER (video from input 1 will come up on screen connected to output 1)

SWM Matrix Switch Quick Start Manual provides only basic instructions. For more complex information about all features (e.g. advanced switching, OSD, Video Wall, IR remote control), please refer to **SWM Matrix User Manual (SD-MA-025)**, included in this package.